# **BlueBRIDGE - Project Activity #5828**

Project WP # 665 (Closed): WP7 - Supporting Blue Environment: VREs Development [Months: 7-30] Project Task # 666 (Closed): T7.1 Aquaculture Atlas Generation VRE [Months: 7-30] Project Activity # 3189 (Closed): 7.1.6 Vizualisation of data (EO + aquaculture features) with EODA portal

# **Evaluate feasibly to publish Spatialite layer in GeoServer with existing tools**

Nov 21, 2016 03:24 PM - Emmanuel Blondel

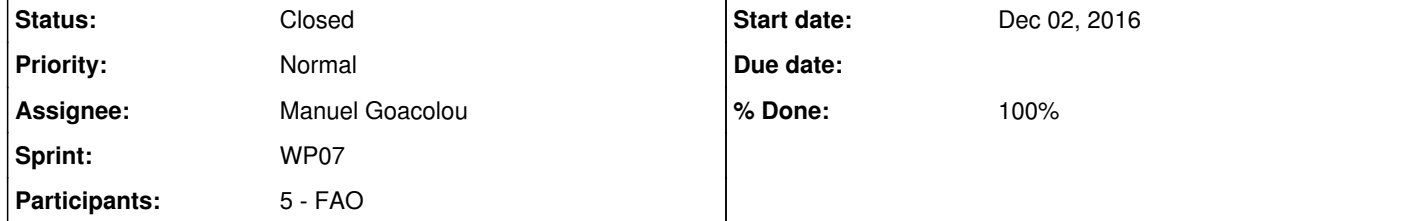

## **Description**

As discussed with CLS last week, i will evaluate how they can publish programmatically there Spatialite file to Geoserver using the

existing tools. Outcome of this activity will include feasibility study, possible steps to proceed, and recommendations.

Material:

GeoServer 2.1.2 (used in D4Science

geoserver-manager (as blue common tool dependency or latest version)

# **Subtasks:**

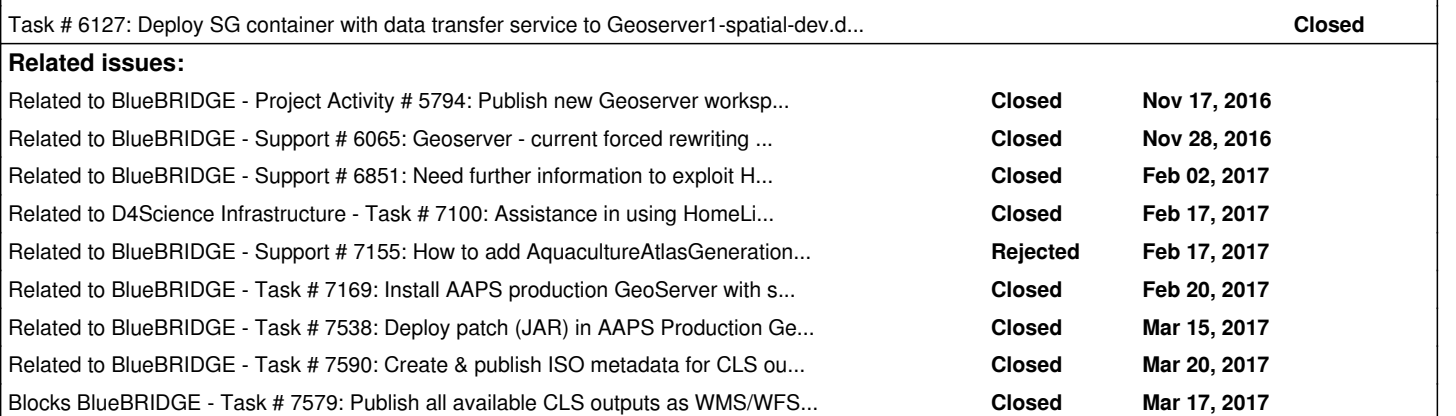

As @<u>fabio.sinibaldi@isti.cnr.it</u> is suggesting here: <u>https://support.d4science.org/issues/5794#note-5</u>, i would opt for: \* setting a updaded and separated dev GeoServer instance (latest release 2.10.0) \* enable the spatialite plugin (available from the nightly builds: http://ares.boundlessgeo.com/geoserver/2.10.x/community-latest/geoserver-2.10-SNAPSHOT-spatialite-plugin.zip) following the documentation: http://docs.geoserver.org/2.10.x/en/user/community/spatialite/index.html

## **History**

**#1 - Nov 22, 2016 12:49 PM - Emmanuel Blondel**

*- % Done changed from 0 to 10*

*- Status changed from New to In Progress*

I've been seeking for the GeoServer spatialite plugin for Geoserver version 2.1.2. I didn't find any release repository offering this extension. Repository of Nightly builds for this version is not accessible anymore apparently.

In addition, several issues were reported with spatialite extension & REST API (and this even targeting versions > 2.1.2, which i have to say is quite old)

http://osgeo-org.1560.x6.nabble.com/Upload-spatialite-to-GeoServer-using-REST-API-td5062528.html https://sourceforge.net/p/geoserver/mailman/message/34904719/

The documentation also indicates the Spatialite extension is supported by REST API

@fabio.sinibaldi@isti.cnr.it can you confirm CNR can support this new runtime resource?

@mgoacolou@cls.fr, @nlongepe@cls.fr, let me know if it's ok for you. We can later then test REST API publication of spatialite file, but not with blue

common Java libraries. Can you clarify how you want to use the REST API. See http://docs.geoserver.org/2.10.x/en/user/rest/examples/index.html#rest-configuration-examples It depends on how you want to use this (i suppose binding the publication to the data production flow), and your workflow language preference.

# **#2 - Nov 22, 2016 12:50 PM - Emmanuel Blondel**

*- Status changed from In Progress to Feedback*

@<u>fabio.sinibaldi@isti.cnr.it</u>, there is a request to provide a dedicated instance of geoserver, v2.10 equipped with the spatialite extension. Can you create the sub tickets to sys admins to create the server, the certificate, ... and coordinate this activities?

**#3 - Nov 22, 2016 12:54 PM - Emmanuel Blondel** *- Related to Project Activity #5794: Publish new Geoserver workspace "aaps" in support of 'AquacultureAtlasGeneration' VRE added*

**#4 - Nov 22, 2016 02:21 PM - Pasquale Pagano**

*- Assignee changed from Emmanuel Blondel to Fabio Sinibaldi*

Thanks @<u>fabio.sinibaldi@isti.cnr.it</u> and @<u>andrea.dellamico@isti.cnr.it</u> , much appreciated. I could access the geoserver web administration page, and SpatiaLite is listed among the available vector datastores.

#### **#5 - Nov 22, 2016 02:48 PM - Fabio Sinibaldi**

I confirm we can provide the requested software, we just need to analyze/verify the required effort and steps needed to manage it.

Thanks @fabio.sinibaldi@isti.cnr.it and @andrea.dellamico@isti.cnr.it, much appreciated. I could access the geoserver web administration page, and SpatiaLite is listed among the available vector datastores.

In order to test Spatialite datastore & publication (manual and then automated), we need a remote access to the geoserver data dir where spatialite files will be stored. Could we have an SFTP access to this remote dir? Thanks in advance

I've just created the required main task ticket #5878 with subtasks to track initial activities. I will add more subtasks as needed.

#### **#6 - Nov 24, 2016 11:18 AM - Fabio Sinibaldi**

*- % Done changed from 10 to 40*

The new geoserver with spatialite plugin is available for testing in development infrastructure as reported in #5880. Can you please test and validate such instance? After that we can deploy a similar one in production infrastructure.

# **#7 - Nov 24, 2016 01:35 PM - Emmanuel Blondel**

In order to test Spatialite datastore & publication (manual and then automated), we need a remote access to the geoserver data dir where spatialite files will be stored. Could we have an SFTP access to this remote dir? Thanks in advance

## **#8 - Nov 24, 2016 01:59 PM - Andrea Dell'Amico**

Emmanuel Blondel wrote:

I just authorized your ssh key for the gcube user. You can write inside /srv/geoserver\_data (I don't know if it's been already configured as the geoserver data directory).

# **#9 - Nov 24, 2016 03:42 PM - Emmanuel Blondel**

host: geoserver1-spatial-dev.d4science.org  $\bullet$  port: 22 • user: gcube

@andrea.dellamico@isti.cnr.it Could you please double check that i have the SSH rights to access it? or eventually let me know if something above is

Thanks, i tried to connect through SFTP / ssh (Pageant), as for other instances (dataminer, dev portal, etc), but that one doesn't allow me, and ask me for a password. The information i used is:

@andrea.dellamico@isti.cnr.it Could you feedback on the above, check and let me know if i'm doing something wrong to access to this server dir? (BTW, i'm doing exactly the same on other servers, and i can access them... possibly the ssh key you used is not the right one?)

wrong THanks in advance

# **#10 - Nov 28, 2016 12:44 PM - Emmanuel Blondel**

*- Priority changed from Normal to High*

@andrea.dellamico@isti.cnr.it Could you feedback on the above, check and let me know if i'm doing something wrong to access to this server dir? (BTW, i'm doing exactly the same on other servers, and i can access them... possibly the ssh key you used is not the right one?)

## **#11 - Nov 28, 2016 01:06 PM - Andrea Dell'Amico**

Emmanuel Blondel wrote:

Sorry, I missed your previous comment. On what hosts can I find a valid ssh key of yours? The one you put in your profile is incomplete, I tried to fix it but not in the right way it seems.

### **#12 - Nov 28, 2016 01:21 PM - Emmanuel Blondel**

For example, i can successfully access to dataminer1-proto.d4science.org

#### **#13 - Nov 28, 2016 01:27 PM - Andrea Dell'Amico**

OK, the ssh key That I got from your portal profile is completely different from the one that I've found on dataminer1-proto. I fixed geoserver1-spatial-dev.d4science.org, can you try again?

#### **#14 - Nov 28, 2016 01:38 PM - Emmanuel Blondel**

Thanks, i can now access it

## **#15 - Nov 28, 2016 02:37 PM - Emmanuel Blondel**

*- Related to Support #6065: Geoserver - current forced rewriting rule to https prevents from using GeoServer layer preview added*

# **#16 - Nov 28, 2016 03:33 PM - Emmanuel Blondel**

*- % Done changed from 40 to 60*

*- Assignee changed from Fabio Sinibaldi to Emmanuel Blondel*

Manual publication of Spatialite datastore and layers works well

The following operations were tested and work well:

WMS GetMap / GetFeatureInfo:

https://geoserver1-spatial-dev.d4science.org/geoserver/aaps/wms?service=WMS&version=1.1.0&request=GetMap&layers=aaps:cage&styles=& bbox=19.903981,35.479604,27.775127,40.554855&width=768&height=495&srs=EPSG:4326&format=application/openlayers

WFS GetFeature:

https://geoserver1-spatial-dev.d4science.org/geoserver/aaps/ows?service=WFS&version=1.0.0&request=GetFeature&typeName=aaps:cage&m axFeatures=25

Next is to test such publication through GeoServer REST API.

## **#17 - Nov 28, 2016 10:46 PM - Emmanuel Blondel**

@andrea.dellamico@isti.cnr.it I'm facing an issue with uploading the data to server using CURL:

<body bgcolor="white"> <center><h1>413 Request Entity Too Large</h1></center> <hr><center>nginx</center> </body> </html> \* Closing connection 0

curl -v -u admin:geoserver -XPUT -H "Content-type: application/x-sqlite3" --data-binary @test.db "http://geoserver1-spatial-dev.d4science.org/geoserver/rest/workspaces/aaps/datastores/test/file.spatialite"

I receive this output:

\* Trying 146.48.123.19... \* Connected to geoserver1-spatial-dev.d4science.org (146.48.123.19) port 80 (#0)

\* Server auth using Basic with user 'admin' > PUT /geoserver/rest/workspaces/aaps/datastores/test/file.spatialite HTTP/1.1 > Authorization: Basic YWRtaW46Z2Vvc2VydmVy > User-Agent: curl/7.40.0 > Host: geoserver1-spatial-dev.d4science.org > Accept: \*/\* > Content-type: spatialite;Expect: 100-Continue; > Content-Length: 10203136 > Expect: 100-continue >

\* Done waiting for 100-continue < HTTP/1.1 413 Request Entity Too Large < Server: nginx < Date: Mon, 28 Nov 2016 21:35:29 GMT < Content-Type: text/html < Content-Length: 192 < Connection: close  $\leq$ <html> <head><title>413 Request Entity Too Large</title></head>

Error 413 Request Entity Too Large.

Would it be due to a size limitation in server. Could we set a value for client\_max\_body\_size in nginx.conf? FYI, the file i'm trying to upload is a 10Mb db file. In case, i also have the posssibility to zip and upload data as application/zip, i've tried but it seems the data is still too large.

Thanks in advance for your support

I've checked /etc/nginx/nginx.conf but it is unchanged. Sources of info i've checked seem to indicate that it's not enough to add it to /etc/nginx/sites-available/geoserver1-spatial-dev.d4science.org, and to pay attention when SSL is enabled (our case). See for example what is suggested at http://stackoverflow.com/a/35794955

I've uploaded the test.db file on the workspace (you can download it at https://goo.gl/H4lDjo), i would be grateful if you could test this CURL request:

## **#18 - Nov 29, 2016 09:40 AM - Andrea Dell'Amico**

The client\_max\_body\_size was set, but only in the https section. There's a redirect, but the body size is evaluated before hitting the redirection rule. I've set the property in the http section too.

## **#19 - Nov 30, 2016 12:37 AM - Emmanuel Blondel**

Still doesn't work. File is  $\sim$  9.9Mb, when i test the upload, uploaded file is  $\sim$  0.7Mb

Hi @<u>andrea.dellamico@isti.cnr.it</u> , let me know when you can work on this, since this server misconfiguration is currently blocking the task. I'm waiting this to be solved to deliver a Python script to CLS that performs the automated publication. Thanks a lot in advance for your assistance

curl -v -u admin:geoserver -XPUT -H "Content-type: application/x-sqlite3" --data-binary @test.db " https://geoserver1-spatial-dev.d4science.org/geoserver/rest/workspaces/aaps/datastores/test/file.spatialite"  $\ddot{\phantom{0}}$ 

curl -v -u admin:geoserver -XPUT -H "Content-type: application/x-sqlite3" --data-binary @test.db "https://geoserver1-spatial-dev.d4science.org/geoserver/rest/workspaces/aaps/datastores/test/file.spatialite"

Thanks in advance

#### **#20 - Nov 30, 2016 12:38 AM - Emmanuel Blondel**

*- Assignee changed from Emmanuel Blondel to Andrea Dell'Amico*

#### **#21 - Nov 30, 2016 10:44 AM - Emmanuel Blondel**

#### **#22 - Nov 30, 2016 11:06 AM - Pasquale Pagano**

@fabio.sinibaldi@isti.cnr.it, can the data transfer be used instead of curl?

#### **#23 - Nov 30, 2016 11:09 AM - Andrea Dell'Amico**

Emmanuel Blondel wrote:

But nginx does not fails with errors anymore. I'm going to try those stackoverflow suggestions but they seem a shot in the dark. The same configuration running on that geoserver is working on all other infrastructure services, btw.

**#24 - Nov 30, 2016 11:13 AM - Andrea Dell'Amico**

Andrea Dell'Amico wrote:

 $\ddot{\phantom{0}}$ 

Emmanuel Blondel wrote:

curl -v -u admin:geoserver -XPUT -H "Content-type: application/x-sqlite3" --data-binary @test.db " https://geoserver1-spatial-dev.d4science.org/geoserver/rest/workspaces/aaps/datastores/test/file.spatialite"

But nginx does not fails with errors anymore. I'm going to try those stackoverflow suggestions but they seem a shot in the dark. The same configuration running on that geoserver is working on all other infrastructure services, btw.

And nothing changed. I'm going to increase the error log level to see if we are missing something.

**#25 - Nov 30, 2016 11:31 AM - Fabio Sinibaldi**

Pasquale Pagano wrote:

@fabio.sinibaldi@isti.cnr.it, can the data transfer be used instead of curl?

Theoretically yes. But to invoke the service you should either use the java client library or do direct http calls with curl or similar, i think.

**#26 - Nov 30, 2016 11:48 AM - Andrea Dell'Amico**

Andrea Dell'Amico wrote:

Andrea Dell'Amico wrote:

Emmanuel Blondel wrote:

curl -v -u admin:geoserver -XPUT -H "Content-type: application/x-sqlite3" --data-binary @test.db " https://geoserver1-spatial-dev.d4science.org/geoserver/rest/workspaces/aaps/datastores/test/file.spatialite"  $\ddot{\phantom{0}}$ 

But nginx does not fails with errors anymore. I'm going to try those stackoverflow suggestions but they seem a shot in the dark. The same configuration running on that geoserver is working on all other infrastructure services, btw.

there is no (at least no known and documented) configuration limit to PUT files through the Geoserver REST API. Indeed i've tested with Shapefiles it works (201 response) while with spatialite i get a 202. I'm going to investigate further. about your latest comment: it is the normal behavior file is not overwritten by default, see http://docs.geoserver.org/stable/en/user/rest/api/datastores.html#update @<u>fabio.sinibaldi@isti.cnr.it</u> Java is a priori not envisaged here. Could you give me indication on the command / http call to use data-transfer with

And nothing changed. I'm going to increase the error log level to see if we are missing something.

Nope, there's nothing on the nginx part that breaks the file. Is there any configuration limit in the geoserver app or in that plugin? tomcat doesn't put any limit on the post uploads.

I also see that if I repeat the upload from curl the destination file isn't overwritten.

## **#27 - Nov 30, 2016 12:56 PM - Emmanuel Blondel**

Thanks for your tests

#### My comments:

curl? I will test it as alternative. Thanks in advance

## **#28 - Nov 30, 2016 01:06 PM - Emmanuel Blondel**

BTW, @andrea.dellamico@isti.cnr.it is still see that client\_max\_body\_size 1000M; has not been set in etc/nginx/nginx.conf Is it normal?

# **#29 - Nov 30, 2016 01:18 PM - Andrea Dell'Amico**

Emmanuel Blondel wrote:

BTW, @andrea.dellamico@isti.cnr.it is still see that client\_max\_body\_size 1000M; has not been set in etc/nginx/nginx.conf Is it normal?

I put in there and then removed. It made no difference, as expected.

Ok, thanks. Some bug reported in Geoserver for H2 could be the same for Spatialite (see https://osgeo-org.atlassian.net/browse/GEOS-5869). I'm liaising with Geoserver developers to understand this.

# **#30 - Nov 30, 2016 01:27 PM - Emmanuel Blondel**

In the meanwhile, i will need to test an alternative to push spatialite file there: Waiting for Fabio to give me some indication how to use data-transfer service through CURL.

Services work, but not geoserver web admin https://geoserver1-spatial-dev.d4science.org/geoserver/web Can you access this and login? Here it's redirected to localhost:9000/geoserver ....

#### **#31 - Nov 30, 2016 01:42 PM - Emmanuel Blondel**

https://geoserver1-spatial-dev.d4science.org/geoserver/ does not respond anymore

Services work, but not geoserver web admin https://geoserver1-spatial-dev.d4science.org/geoserver/web Can you access this and login? Here it's redirected to localhost:9000/geoserver ....

# **#32 - Nov 30, 2016 01:53 PM - Andrea Dell'Amico**

Emmanuel Blondel wrote:

https://geoserver1-spatial-dev.d4science.org/geoserver/ does not respond anymore

? it's working, I just tested from otside our network.

## **#33 - Nov 30, 2016 02:03 PM - Emmanuel Blondel**

## **#34 - Nov 30, 2016 02:05 PM - Andrea Dell'Amico**

Emmanuel Blondel wrote:

Ah ok, it was a piece of configuration from one of the tests with nginx. It works now.

## **#35 - Dec 01, 2016 10:58 PM - Emmanuel Blondel**

*- Assignee changed from Andrea Dell'Amico to Fabio Sinibaldi*

@<u>fabio.sinibaldi@isti.cnr.it</u> Can you give more details about what you said <u>https://support.d4science.org/issues/5828#note-25</u>? Does data-transfer facility comes with a REST ws to upload data? And would it be applicable here?

In the meanwhile, i've contacted Geoserver developers to see if a patch can be applied.

#### **#36 - Dec 02, 2016 02:46 PM - Fabio Sinibaldi**

#### Hi Emmanuel,

here are some curl calls to Data Transfer Service. Its current implementation wasn't designed to be used with direct calls, so it's a bit verbose. You can instruct the service to download from a URL source to a specific subfolder of the persistence directory, and monitor its progress. You'll find more information (even if java-oriented) at https://wiki.gcube-system.org/gcube/How\_to\_use\_Data\_Transfer\_2

To submit a download request you can use the following curl example, but need to declare/change :

\* a public url in tag from which the service will download the resource \* remote under to which the service should store the resource \* fileName of the downloaded resource under \* optionally change clash policies (or use the one in this example) in tags and \* your gcube token as HTTP header "gcube-token"

You'll receive a response like the following, from which you need to get the ticket Id (under TransferTicket/id/text()) in order to monitor download progress. In TransferTicket you'll find useful information : \* : status of the download \* : final absolute path of destination file

curl -X POST -d '<?xml version="1.0" encoding="UTF-8" standalone="yes"?>

<transferRequest><id></id><httpDownloadSettings><source>http://goo.gl/oLP7zG</source><options><range><min>80</min><max>80</max></ran ge></options></httpDownloadSettings><destinationSettings><persistenceId>DEFAULT</persistenceId><subFolder>bla/bla/bllaaa</subFolder><dest inationFileName>outputFile</destinationFileName><createSubfolders>true</createSubfolders><onExistingFileName>ADD\_SUFFIX</onExistingFile Name><onExistingSubFolder>APPEND</onExistingSubFolder></destinationSettings><pluginInvocations/></transferRequest>' --header "gcube-token: XXXXXX" --header "Accept: application/xml" --header "Content-Type: application/xml" http://geoserver1-spatial-dev.d4science.org/data-transfer-service/gcube/service/Requests

<?xml version="1.0" encoding="UTF-8"

To monitor download progress use the following example in order to get an updated TransferTicket by changing : \* gcube-token as header \* Transfer ticket id at the end of called uri

curl --header "gcube-token: XXXX" --header "Accept: application/xml" http://geoserver1-spatial-dev.d4science.org/data-transfer-service/gcube/service/TransferStatus/e5c22773-4b44-48d3-ad33-74e892e835a4

However, I don't think I have access to the machine, but the service seems to not be there.

## **#37 - Dec 06, 2016 12:51 AM - Emmanuel Blondel**

@fabio.sinibaldi@isti.cnr.it I could perform some request successfully using Curl. However 2 points that are not clear:

data is always uploaded to /home/gcube/SmartGears/state/data-transfer-service/ base path. I also had a look to the Capabilities request, and this is what i have:

<availablePersistenceIds>

<availablePersistenceIds>/data-transfer-service</availablePersistenceIds>

<availablePersistenceIds>/whn-manager</availablePersistenceIds>

</availablePersistenceIds>

My question: how to specify an absolute path on the server with the XML data-transfer request body? In our case: /srv/geoserver\_spatialite/data

• the data uploaded is always truncated to 1Mb. Do we also have a restriction here on the server? (@andrea.dellamico@isti.cnr.it in copy)

Thanks in advance for your feedback

#### **#38 - Dec 06, 2016 11:53 AM - Fabio Sinibaldi**

@emmanuel.blondel@fao.org To access/write on absolute paths, is beyond current data-transfer capabilities. It has been designed this way for security reasons. We could discuss if we want to change this restriction, however one solution might be to create a symbolic link from under the persistence folder of SmartGear to the desired destination.

@emmanuel.blondel@fao.org Could you please provide the source link you used for the transfer request in order for us to investigate on the "truncated file" issue?

@emmanuel.blondel@fao.org To access/write on absolute paths, is beyond current data-transfer capabilities. It has been designed this way for security reasons. We could discuss if we want to change this restriction, however one solution might be to create a symbolic link from under the persistence folder of SmartGear to the desired destination. The only issue with this approach might be that SmartGear dynamically creates its persistence folder ("state") if it is not present. If we manually

The only issue with this approach might be that SmartGear dynamically creates its persistence folder ("state") if it is not present. If we manually create this symbolic link, then it has to be created every time the node state is cleared.

One solution to this might be to add some configuration options to SmartGear, in order to make it create desired symbolic links along with persistence folders of deployed services. This would let also SmartGear to handle this links with persistence Ids, so they can be managed just like other persistence locations (I.e. by ID). This might bind SmartGear's code to the OS, so I kindly ask @<u>lucio.lelii@isti.cnr.it</u> do give us feedback on this approach.

#### **#39 - Dec 06, 2016 01:05 PM - Fabio Sinibaldi**

## **#40 - Dec 06, 2016 01:54 PM - Andrea Dell'Amico**

#### Fabio Sinibaldi wrote:

create this symbolic link, then it has to be created every time the node state is cleared.

One solution to this might be to add some configuration options to SmartGear, in order to make it create desired symbolic links along with persistence folders of deployed services. This would let also SmartGear to handle this links with persistence Ids, so they can be managed just like other persistence locations (I.e. by ID). This might bind SmartGear's code to the OS, so I kindly ask @<u>lucio.lelii@isti.cnr.it</u> do give us feedback on this approach.

Well, the ability to specify at configuration time an external directory would be more than welcome. The state directory is very unfortunate as a place, btw.

# **#41 - Dec 06, 2016 02:23 PM - Emmanuel Blondel**

Thanks to both of your feedback.

@fabio.sinibaldi@isti.cnr.it see this example that can be used https://goo.gl/H4lDjo to test truncation issues.

I confirm that we would need the capacity to transfer to an absolute path. Please let me know if this would be feasible, and with which timeframe.

For CLS (@nlongepe@cls.fr @mgoacolou@cls.fr) & Anton (@anton.ellenbroek@fao.org), quick status report:

no news from Geoserver dev community about the Geoserver REST API bug i pointed out (upload works for the target dir, but file is truncated) ongoing tests with the gcube data-transfer (so far the only alternative identified to upload a Spatialite file)

2 limitations of the latter:(1) truncation of file (similar to Geoserver REST API) - currently inspected by CNR, (2) no capacity to upload the absolute path of target dir

I hope that one (geoserver REST API) or the other approach (data-transfer) will be unlocked soon, probably on data-transfer. @ fabio.sinibaldi@isti.cnr.it and @andrea.dellamico@isti.cnr.it let us know when the 2 above mentioned limitations could be tackled.

Thanks in advance

#### **#42 - Dec 06, 2016 04:59 PM - Fabio Sinibaldi**

@emmanuel.blondel@fao.org It seems that the problem is the shortened url. Using https://goo.gl/H4lDjo, the saved content is :

<HTML> <HEAD> <TITLE>Moved Permanently</TITLE> </HEAD> <BODY BGCOLOR="#FFFFFF" TEXT="#000000"> <H1>Moved Permanently</H1> The document has moved <A HREF="http://data.d4science.org/NmR3UXd0dHF4RDRtN2ovZkNaVkVMSFR4dWM2THJrdjZHbWJQNStIS0N6Yz0">here</A>. </BODY> </HTML>

^@^@^@^@^@^@^@^@^@^@^@^@^@^@^@^@^@^@^@^@^@^@^@^@^@^@^@^@^@^@^@^@^@^@^@^@^@^@^@^@^@^@^@^@^ @^@^@^@^@^@^@^@^@^@^@^@^@^@^@^@^@^@^@^@^@^@^@^@^@^@^@^@^@^@^@^@^@^@^@^@^@^@^@^@^@^@^@^@^ @^@^@^@^@^@^@^@^@^@^@^@^@^@^@^@^@^\$

If you use the full uri http://data.d4science.org/NmR3UXd0dHF4RDRtN2ovZkNaVkVMSFR4dWM2THJrdjZHbWJQNStIS0N6Yz0 the file seems to be correctly transferred. I'm gonna check a solution on this, however in the meantime you can use non-shortened urls.

PS: I have a feeling that the same issue MIGHT be the cause of GeoServer "truncate file" problem.

After further analysis, it seems that the problem is that shortened urls are now https and this doesn't allow java connections to follow the redirect. In fact, you might change https://goo.gl/H4lDjo to http://goo.gl/H4lDjo to have data-transfer correctly handle the file.

**#43 - Dec 06, 2016 05:06 PM - Pasquale Pagano**

We had already an issue with the Google APIs in the past. Google changed the way the Google resolver resolves the shortened URLs and clearly they did the change without any notification. If I correctly remember @<u>francesco.mangiacrapa@isti.cnr.it</u> well identified this issue in the past. I suggest to use the infrastructure URI as they are without using shortened URI as Fabio is suggesting.

#### **#44 - Dec 06, 2016 05:22 PM - Fabio Sinibaldi**

I don't know when Google migrated to https for shortened urls, and neither I know if this manual fix (https-> http) will be supported in the future, so I continue to suggest using infrastructure URIs.

#### **#45 - Dec 11, 2016 11:12 PM - Emmanuel Blondel**

I couldn't test because of a problem with token. Service now indicates my token is invalid (i used the same as before, ie the token from NextNext test VRE). I will try again early this wekk.

Can you please indicate if/when we can expect the data-transfer service to support absolute paths. If not, we will not be able to use data-transfer neither for this use case, and i'm still waiting for Geoserver team feedback about REST API limitation for spatialite (the best would still be a patch for the latter).

## **#46 - Jan 18, 2017 06:56 PM - Fabio Sinibaldi**

Hi Emmanuel, first of all sorry for the delay.

We checked the installation and configuration of authentication layer and the issue with your token should be fixed now. Could you try again?

About absolute paths, passing them to data-transfer binds too much the caller to the installation configuration of the node, so we are designing a solution that will use instead something like : persistence-id = "GeoserverSpatialite" [OPTIONAL] subPath = some/sub/directory/if/needed

In this way the caller won't need to know the specific absolute path in that particolar node, that might change depending on configuration and technology. I'll get back to you on this as soon as we'll have something in place to be tested by you.

#### **#47 - Jan 19, 2017 06:29 PM - Fabio Sinibaldi**

Hi Emmanuel, as you can see from the Capabilities report, the persistence location "/geoserver" is now available and it's configured to correspond to "/srv/geoserver\_spatialite/data". Let us know if this solution works for you.

#### **#48 - Jan 19, 2017 06:56 PM - Emmanuel Blondel**

Great, thanks Fabio, i will test as soon as i can, and report here in case of issues.

#### **#49 - Jan 20, 2017 05:35 PM - Emmanuel Blondel**

Fabio, can you clarify if the data-transfer allows to upload a local file (similar as the GeoServer REST API), or is it limited to resources already published on the web? Thanks in advance

#### **#50 - Jan 23, 2017 08:45 AM - Emmanuel Blondel**

Fabio, i've tested the new Data Tranfer. Although we can now push a file in the target geoserver data dir, file is still truncated. This together with the

above limitation (if you confirm we can't use it with local file), is blocking. Looking forward to your clarifications about using a local file, and possibly see why file is being truncated similarly as with the Geoserver REST API.

## **#51 - Jan 23, 2017 12:44 PM - Fabio Sinibaldi**

Hi Emmanuel, here's my feedback :

- transfer of local files : it is supported by the java library data-transfer-library, but not by direct http calls to data-transfer service. - truncated size : I thought we already solved this issue. As I reported before Christmas break, there's an issue when dealing with shortened urls (and it's most probably the same issue you encountered in GeoServer). Are you using shortened or full uris?

Dear all, some report of my thoughts. Please @<u>fabio.sinibaldi@isti.cnr.it @nlongepe@cls.fr</u> comment or ask your questions. We can have soon a skype to discuss the way to move forward with AAPS WMS layers, with or without Spatialite (at least temporarily):

#### **#52 - Jan 23, 2017 04:02 PM - Emmanuel Blondel**

Apologies Fabio, i forgot the trick about long URLs. Indeed it works when i don't use the shortened URLs. Upload is OK. About the transfer of local files, i think that's the blocking point, as the piece of automated publication flow i'm writing is supposed to be appended to the production one, hence the Spatialite file will be a local file. Is it something you could easily support? (similarly as what the GeoServer REST API is providing, successfully for shapefiles, unfortunately not for Spatialite)

Again, thanks for your patience and support. As of now, the data-transfer appears to be the only solution that could allow us to publish programmatically spatialite DB files (I've recontacted Geoserver guys, no answer...). Let me know your thoughts about the transfer of local files

I take the opportunity to apology with CLS for the delay, as i know they wished to have this up-and-running in december.

#### **#53 - Jan 25, 2017 06:27 PM - Emmanuel Blondel**

*- File aaps\_publish\_layers.py added*

Although in the absolute i agree with CLS that Spatialite is better to use than ESRI shapefile (limitations, including those limits inherited from DBF format), the investigation done indicates a very poor support of Spatialite in Geoserver (this despite they indicate it is supported).

- Geoserver REST API doesn't allow to upload Spatialite file. There is a bug. In spite of my emails to GeoServer team members (even saying willingness to spend time on my side to develop a patch, and requesting indications - because they are aware of this bug -), i didn't receive any feedback. So it seems that Spatialite is definitely not a priority for them.
- I've tried to investigate further and test with a local Geoserver instance, but i found other issues (e.g. GeoServer doesn't work for Win OS 64-bit machines)

The path was then to substitute the GeoServer REST API upload operation by using the Data Transfer. I would say it is still the feasible alternative but still they are missing blocks in order to have a full working Spatialite WMS layer publication flow for AAPS:

- So far i've tested the Data-Transfer call based on a spatialite file available on the workspace (URL). It's clear that the requirement is to upload it after its production, so we would need to have the capacity to upload it from LOCAL file (similar as with the Geoserver REST API when it works, e.g. with shapefiles), and not an already web-available resource.
- As stated by Fabio, long URLs have to be used instead of shortened URLs otherwise the uploaded spatialite is truncated.
- The bad news is that although not truncated with long URLs, the file seems corrupted (when: download from workspace? upload to Geoserver?) and then Geoserver is not able to find any spatialite tables, and it's impossible to configure the layer. @<u>fabio.sinibaldi@isti.cnr.it</u> any idea?

The message that Geoserver reports is:

Unable to obtain connection: [SQLITE\_CORRUPT] The database disk image is malformed (database disk image is malformed)

As the spatialite production script was in Python, i've drafted a python script (see attached). At now the featureType publication is not working (because of the above file corruption), if solved the script has to be extended with the final layer creation (to publish the featuretype). Note that part of the script relies on the Python gsconfig module <u>https://github.com/boundlessgeo/gsconfig/</u> but because very limited, the script i've used uses it when possible, otherwise i've added adhoc code.

Generally speaking if you want to proceed with programmatic publication of resources in Geoserver, you will have much better support of Geoserver

REST API Interface in Java and R.

@nlongepe@cls.fr Let me know when you would be available to talk lively of this activity

Looking forward to your feedback,

Emmanuel

**#54 - Jan 26, 2017 04:58 PM - Fabio Sinibaldi**

Hi Emmanuel, thanks a lot for your feedback.

You're right : there was a bug on data-transfer-service. I fixed the bug and tested file integrity using sha1sum command, and every thing's ok now. The fix is already deployed on the node, so you should be able to test it.

About the local file upload, we need to work on it but I think we could implement it.

**#55 - Jan 26, 2017 08:24 PM - Emmanuel Blondel**

*- File deleted (aaps\_publish\_layers.py)*

## **#56 - Jan 26, 2017 08:34 PM - Emmanuel Blondel**

*- File aaps\_publish\_layers.py added*

Hi Fabio, great, i confirm it works now. I've updated the Python script. Note that i performed a basic publication (basic layer, default style). For advanced publication (custom style, etc), we need to extend the script. @fabio.sinibaldi@isti.cnr.it how/when would it be possible to extend the Data-Transfer to support local file?

@nlongepe@cls.fr @mgoacolou@cls.fr See these GeoServer outputs after running the script: - WMS (here default map preview, to let you see that WMS GetFeatureInfo is also operational): https://geoserver1-spatial-dev.d4science.org/geoserver/aaps/wms?service=WMS&version=1.1.0&request=GetMap&layers=aaps:mylayer&styles=&bb ox=19.903981,35.479604,27.775127,40.554855&width=768&height=495&srs=EPSG:4326&format=application/openlayers - WFS: https://geoserver1-spatial-dev.d4science.org/geoserver/aaps/ows?service=WFS&version=1.0.0&request=GetFeature&typeName=aaps:mylayer

Hi @emmanuel.blondel@fao.org, we need to plan the required task for the development of this feature. However we'll try to release this feature in the upcoming gcube 4.3.0.

Let me know when we can discuss about the workflow in general, and if use of Python is a mandatory pre-requisite. If not i would suggest to switch to R where support for Geoserver REST API is cleaner.

Looking forward to your feedback,

# **#57 - Jan 30, 2017 02:39 PM - Nicolas Longépé**

# Thank you very much for this nice progress !

@emmanuel.blondel@fao.org and @mgoacolou@cls.fr : would you be available for a phone call wednesday 8 February ? this week will be very complicated for us ....

Thks

#### **#58 - Jan 31, 2017 11:43 AM - Emmanuel Blondel**

Yes, i'm available, send me a call invitation at your preferred time slot.

### **#59 - Jan 31, 2017 12:23 PM - Fabio Sinibaldi**

In the meantime, I think you could proceed with your use case by adding an extra step : upload your local file to HomeLibrary via its REST interface. Then, you can contact data transfer with the public url obtained by HL. You can find related documentation here :

HL documentation <u>https://wiki.gcube-system.org/gcube/Home\_Library\_2.0\_API\_Framework\_Specification</u> HL REST interface https://wiki.gcube-system.org/gcube/Home\_Library\_REST\_API

#### **#60 - Jan 31, 2017 12:29 PM - Emmanuel Blondel**

Thanks Fabio for this suggestion, i was not aware of the Home Library REST API, i'm going to have a look, and report here, with updates of the Python script if it works.

PS: In the meanwhile, please note that i'm still in the attempt to boost geoserver community in order to find a patch solution to the GeoServer REST API spatialite upload facility (which is not specific to Spatialite, but general to all other formats than Zipped ESRI Shapefile), although we cannot expect something at short-term.

#### **#61 - Feb 02, 2017 04:54 PM - Emmanuel Blondel**

*- Related to Support #6851: Need further information to exploit Home Library REST API added*

#### **#62 - Feb 13, 2017 12:27 PM - Emmanuel Blondel**

Fabio, i'm going to do a series of tests with the HL REST Interface. First set of tests i did, it was not working. I will report potential issues in separate tickets.

In the meanwhile could you let us know for when is planned (date/month) the gcube 4.3.0 together with its support of local file transfer / REST interface? Thanks in advance

#### **#63 - Feb 13, 2017 01:07 PM - Fabio Sinibaldi**

Emmanuel,

since your use case is already supported by the combined use of HL + Data Transfer, at this point I seriously doubt we're gonna release a local upload for Data Transfer REST interface in 4.3.0.

The development phase of 4.3.0 is ending soon and we need to perform tests and validation before upgrading production environment.

#### **#64 - Feb 13, 2017 01:17 PM - Emmanuel Blondel**

Well this is a pity, unless HL REST Interface leads to work (for now i've tested the different methods without success, this following the doc available..). So far the use case is not supported by this combination, i will be able to say that if HL REST interface actually works. That would be (1) upload data to the web somewhere to then (2) move it to another place, and then (3) to delete the first uploaded data. 3 steps instead of 1. Why data-transfering should be bound to data already on the web??

#### **#65 - Feb 13, 2017 03:05 PM - Fabio Sinibaldi**

One thing is saying that the current implementation of HL has some issues, another one is saying that the library doesn't support the use case. I think we are on the first statement, here. So, please report your issues with HL and we'll be working on that.

About the data transfer service, what I'm saying is not that we won't cover this use case (local upload via REST), but that it was not previously planned. So, we will implement this feature, but since it's not blocking ('cause you can work without it), it has not maximum priority thus it probably won't be ready for release 4.3.

Please note that I'm using "probably" because, as I previously stated, we will try to deliver it in time for 4.3.

#### **#66 - Feb 15, 2017 11:04 AM - Emmanuel Blondel**

*- Related to Task #7100: Assistance in using HomeLibrary REST Interface added*

#### **#67 - Feb 16, 2017 04:21 PM - Emmanuel Blondel**

#### *- Assignee changed from Fabio Sinibaldi to Emmanuel Blondel*

*- Status changed from Feedback to In Progress*

#### **#68 - Feb 16, 2017 04:22 PM - Emmanuel Blondel**

*- Status changed from In Progress to Paused*

Waiting for hints on HomeLibrary REST interface or news from Geoserver dev team. Meanwhile, a python script will be provided for shapefile publication (as requested today by CLS)

#### **#69 - Feb 17, 2017 05:06 PM - Emmanuel Blondel**

*- Status changed from Paused to In Progress*

#### **#70 - Feb 17, 2017 06:20 PM - Emmanuel Blondel**

*- Related to Support #7155: How to add AquacultureAtlasGeneration scope with AAPS Geoserver added*

#### **#71 - Feb 17, 2017 06:43 PM - Emmanuel Blondel**

#### *- Status changed from In Progress to Resolved*

Dear Nicolas & Manuel, i've finally led to have a working Python script to bypass (hardly) the limitation introduced by the old Geoserver REST API bug with DB files, and the fact that DataTransfer only allows transferring web-resources (not local resources).

The script does as following:

- Create Geoserver workspace if needed **(Geoserver REST API)**
- Create Geoserver Spatialite datastore if needed only for new data **(Geoserver REST API)**
- Upload local Spatialite DB file to i-Marine workspace **(gCube HomeLibrary REST API)**
- Transfer uploaded Spatialite DB file to Geoserver data directory **(gcube DataTransfer REST API)**
- Publish Spatialite FeatureType to GeoServer catalog, enabling WMS and WFS **(Geoserver REST API)**
- Delete uploaded Spatialite DB file from i-Marine workspace **(gCube HomeLibrary REST API)**

But: i still have one issue, is the fact i have to use 2 different gCube security tokens to invoke the HomeLibrary and DataTransfer REST API (not sure if it is because of unregistered scope or because of 2 different environments DEV/PROD) - see #7155 As soon as this is solved by involved colleagues, i want to retest the full script. Early next week i think you should be able to test it.

Best regards **Emmanuel** 

#### **#72 - Feb 17, 2017 07:17 PM - Emmanuel Blondel**

*- File deleted (aaps\_publish\_layers.py)*

#### **#73 - Feb 17, 2017 07:20 PM - Emmanuel Blondel**

*- File aaps\_publish\_layers\_spatialite.py added*

Here's the updaded script how it should work (once gcube token issue solved)

**#74 - Feb 21, 2017 11:21 AM - Emmanuel Blondel**

*- Related to Task #7169: Install AAPS production GeoServer with spatialite plugin & DataTransfer service added*

**#75 - Feb 21, 2017 11:29 AM - Emmanuel Blondel** *- Assignee changed from Emmanuel Blondel to Manuel Goacolou - Status changed from Resolved to Feedback*

**#76 - Mar 15, 2017 06:38 PM - Emmanuel Blondel** *- Related to Task #7538: Deploy patch (JAR) in AAPS Production Geoserver added*

**#77 - Mar 17, 2017 07:45 PM - Emmanuel Blondel** *- File aaps\_publish\_layers\_spatialite2.py added*

**Follow-up**:

The patch provided by Geosolutions is operational (See #7538 for details)

See attached Python script to proceed with publication (for production Geoserver, please wait #7538 is solved)

At this stage, i'm done with my contribution to provide you the business logic (in Python) to publish Spatialite files as WMS/WFS. I need your **feedback ASAP** on this ticket (assigned to @mgoacolou@cls.fr ), so i can definitely close it.

Next:

#### 1. **Publish all CLS outputs**:

- you are free to decide how you want to structure your layers. Note that you may create different workspace (having different workspace allows you to have separate instances of WMS/WFS service - hence separate GetCapabilities list of layers). Using Geoserver spatialite, for each new Spatialite DB file, you will need to configure a dedicated datastore.

- The script provided handles simple layers, with default style. If you want to customize this, you will need to define the layer style rules, and customize the script for specifying the custom style.

1. **Geo-visualization** I'm going to create a ticket, in order to push on this (note it doesn't mean that i have to take the lead on this, i'm not assigned to this activity so if you expect my **technical support**, you should liaise and agree with @anton.ellenbroek@fao.org and probably other partner involved in this WP) I will only suggest possible scenarios to go forward (more or less straighforward depending to the case, and i have to say this is closely related to the publishing language you use: Python). This ticket should later be a *master task* or *activity*, and appropriate sub-tasks created.

## **#78 - Mar 17, 2017 08:21 PM - Emmanuel Blondel**

*- Blocks Task #7579: Publish all available CLS outputs as WMS/WFS for use in AAPS VRE added*

## **#79 - Mar 20, 2017 01:04 PM - Emmanuel Blondel**

*- Related to Task #7590: Create & publish ISO metadata for CLS outputs added*

## **#80 - Mar 20, 2017 02:28 PM - Manuel Goacolou**

I'm now working on testing the script aaps\_publish\_layers\_spatialite2.py

# **#81 - Mar 20, 2017 03:52 PM - Manuel Goacolou**

The script is OK. I test it on test and prod. Data are now available.

# **#82 - Mar 20, 2017 05:58 PM - Emmanuel Blondel**

*- Status changed from Feedback to Closed*

# Thanks @mgoacolou@cls.fr

# **Files**

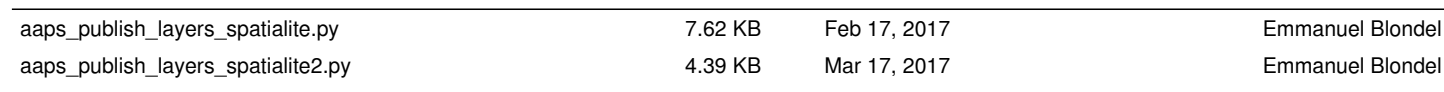